# **AMD Geode™ Solutions Editing the Durango Mode Table for Display Drivers**

### **1.0 Scope**

Durango is a graphics/video software support package designed to assist in the development of display drivers and embedded applications. The core of this package is source code that performs most of the graphics related functionality for AMD Geode™ solutions. Development time for new software is reduced by using these routines to access the hardware.

This document describes how to add a new video mode to display drivers that incorporate Durango. The examples referenced are from the Windows® CE driver set. The modifications for other platforms would be similar and the steps provided should still be applicable.

## **2.0 Discussion**

The steps to add a new video mode to display drivers that incorporate Durango are:

1) The first step is to add the new mode into the Durango mode table. The Durango modes are at the beginning of the file gfx\_disp.c in the 'DisplayParams' array. The mode can be added at any point to the Durango table. No ordering is assumed. An example mode addition might be:

```
{ GFX_MODE_70HZ |
GFX_MODE_8BPP | GFX_MODE_12BPP |
GFX_MODE_15BPP | GFX_MODE_16BPP |
GFX_MODE_24BPP | GFX_MODE_NEG_HSYNC | 
GFX_MODE_NEG_VSYNC,
0x0280, 0x0280, 0x0298, 0x02D8, 
0x0330, 0x0330, 0x01E0, 0x01E0, 
0x01E2, 0x01E5, 0x01F4, 0x01F4,
0x001C8F5C,
```
}, In this structure, the GFX\_MODE\_70HZ indicates that the mode is a 70 Hz refresh. The available refresh rates are 56, 60, 70, 72, 75, 85, 90, and 100 Hz. The GFX\_MODE\_8BPP, GFX\_MODE\_12BPP, etc. flags indicate the supported color depths for the new mode; 8, 12, 15, 16, and 24 can all be supported. The GFX\_MODE\_NEG\_HSYNC and GFX\_MODE\_NEG\_ VSYNC flags indicate that the horizontal and vertical synchronous output polarities for this mode are inverted.

The next 12 structure members represent the mode timings. In order, they are: HACTIVE, HBLANK-START, HSYNCSTART, HSYNCEND, HBLANKEND, HTOTAL, VACTIVE, VBLANKSTART, VSYNCSTART, VSYNCEND, VBLANKEND, AND VTOTAL. These values are generally derived from a timing sheet.

The last structure member represents the Dot Clock frequency in 16.16 fixed point format. In the example, the frequency is specified as 28.56 MHz.

- 2) Add the new Dot Clock frequency to the Dot Clock table. If the pixel clock for the new mode is not in Durango's PLL tables, it must be added. The Geode processor's PLL values are in the vid rdcl.c file in the RCDF\_PLLtable array. Each array member includes the frequency, the M,N and P divisor values and the pre and post divisor settings.
- 3) In the XP driver, the mode must also be added to the driver's mode tables. The mode tables are in the miniport\gxmode.h file in the gxVideoModes array. The mode structure description is available in the Windows DDK (Driver Development Kit). Note that the XP driver requires a separate mode entry for each supported color depth. This step is not required in Windows CE.
- 4) To add a new TFT resolution, a similar procedure is followed, except that the new mode must be added to the FixedParams array in gfx\_disp.c. A little more work must also be done in the XP driver to allow the custom panel resolution.

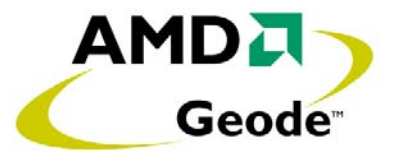

#### **© 2004 Advanced Micro Devices, Inc.** All rights reserved.

The contents of this document are provided in connection with Advanced Micro Devices, Inc. ("AMD") products. AMD makes no representations or warranties with respect to the accuracy or completeness of the contents of this publication and reserves the right to make changes to specifications and product descriptions at any time without notice. No license, whether express, implied, arising by estoppel or otherwise, to any intellectual property rights is granted by this publication. Except as set forth in AMD's Standard Terms and Conditions of Sale, AMD assumes no liability whatsoever, and disclaims any express or implied warranty, relating to its products including, but not limited to, the implied warranty of merchantability, fitness for a particular purpose, or infringement of any intellectual property right.

AMD's products are not designed, intended, authorized or warranted for use as components in systems intended for surgical implant into the body, or in other applications intended to support or sustain life, or in any other application in which the failure of AMD's product could create a situation where personal injury, death, or severe property or environmental damage may occur. AMD reserves the right to discontinue or make changes to its products at any time without notice.

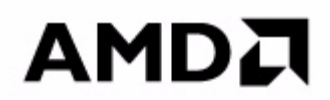

#### **www.amd.com**

One AMD Place P.O. Box 3453, Sunnyvale, CA 94088-3453 USA Tel: 408-732-2400 or 800-538-8450 TWX: 910-339-9280 TELEX: 34-6306

TECHNICAL SUPPORT USA & Canada: 800-222-9323 or 408-749-5703 USA & Canada: PC Microprocessor: 408-749-3060

Latin America Email: spanish.support@amd.com Argentina: 001-800-200-1111, after tone 800-859-4478 Chile: 800-532-853 Mexico: 95-800-222-9323

Europe & UK: +44–0-1276-803299 Fax: +44–0-1276-803298 France: 0800-908-621 Germany: +49–89-450-53199 Italy: 800-877224 Europe Email: euro.tech@amd.com

Far East Fax: 852-2956-0588 Japan Fax: 81-3-3346-7848

TRADEMARKS AMD, the AMD Arrow logo, and combinations thereof, and Geode are trademarks of Advanced Micro Devices, Inc.

Windows is a registered trademark of Microsoft Corporation in the United States and/or other jurisdictions.

Other product names used in this publication are for identification purposes only and may be trademarks of their respective companies.